## **AVID - Prep and Export .AAF and QuickTime Movie to ProTools**

## Step One - AVID - Prep the sequence with a Countdown at beginning and End Of Picture tail pop at the end

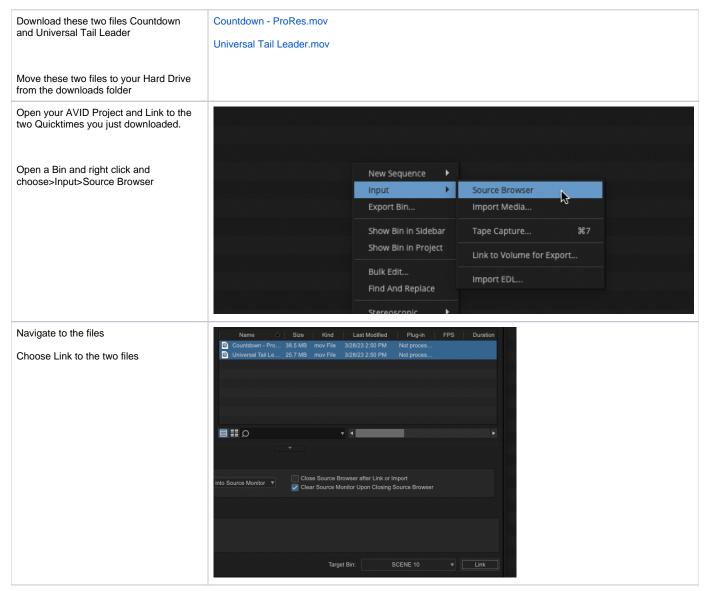

Select your picture locked timeline and duplicate it.

Then make a new bin and copy the timeline into the new bin.

You can do this by holding down alt/option and dragging the timelne over to the new bin.

- · Load the COPY of the final sequence in the timeline
- Delete anything that is before first picture such as slug or extraneous media. First PICTURE IS EXACTLY WHAT IT MEANS THE FIRST IMAGE OR SOUND OF YOUR MOVIE!!!

Double click on the Countdown - ProRes.mov to load it into your source window

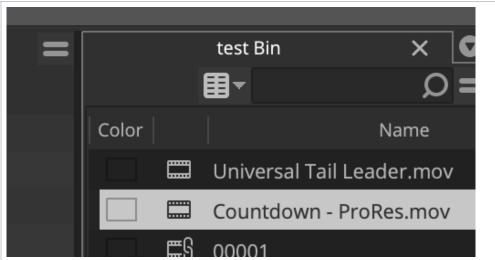

Press the "T" key or mark the entire clip so that the duration = 8 seconds

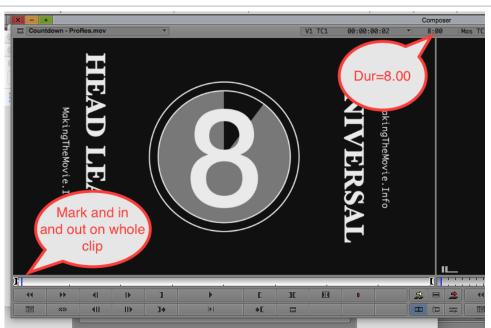

Place the timeline indicator at the head of the timeline. Make sure no in or out marks are in the timeline. Make sure all tracks are enabled.

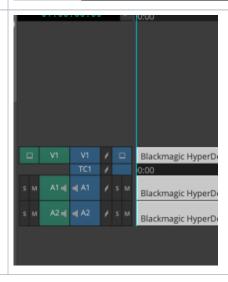

Edit the countdown into the timeline using the Yellow - splice in tool.

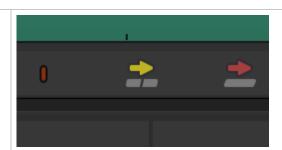

Then right click in the record side of the composer window.

Choose Sequence Report.

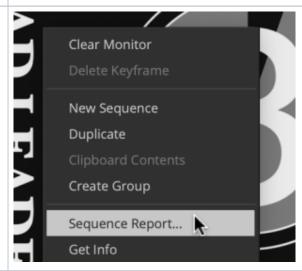

Change the Starting TC: to 59:52:00 Click Apply Changes> Then click on "Cancel" to close the window.

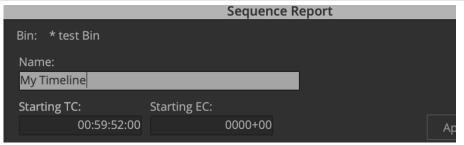

Check the timeline and make sure that the popping sound "2 Pop" happens at 59:58:00 timecode, as shown here.

First Picture of your film should start at the 1:00:00: 00 timecode.

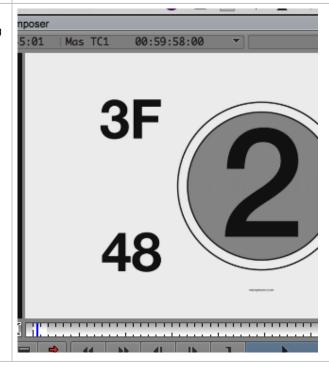

Next go to the end of the timeline and put the "Tail Leader" at the end. Put the blue position indicator at the end of the timeline. Make sure there are not 01:05:22:00 any In or Out marks in the timeline and all the tracks are selected. Place you position indicator at the end of the timeline 01:05:22:00 Load the Universal Tail Leader into the Source side Universal Tail Leader.mov window.

Countdown - ProRes.mov

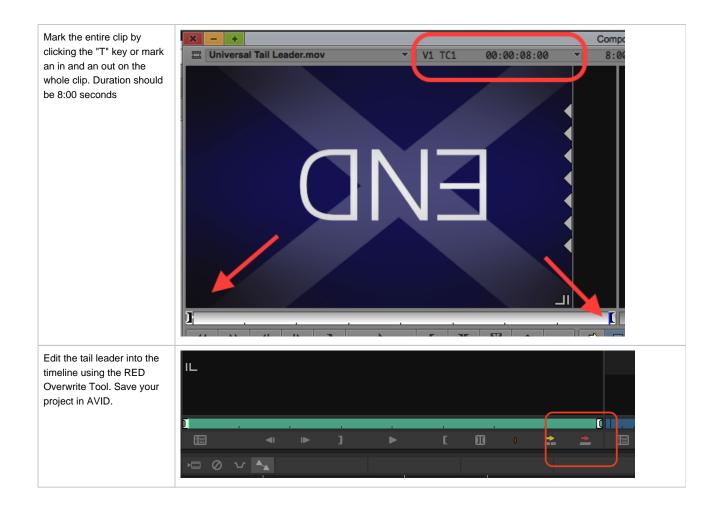

## Step Two – Export an .AAF of the audio to import into ProTools

- Open sequence in timeline and select the video and audio tracks to export. Mark an in point at the beginning of the portion of the timeline to export and an out point at the end of the portion of the timeline to export. If the whole timeline is to be exported mark an in point at the beginning and an out at the end.
- · Example of how timeline should look before exporting.

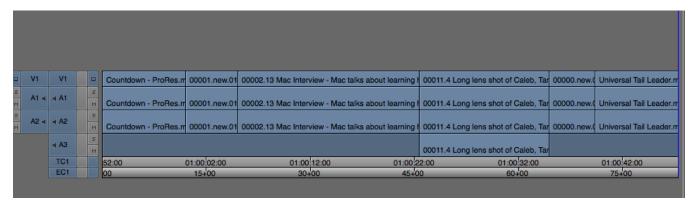

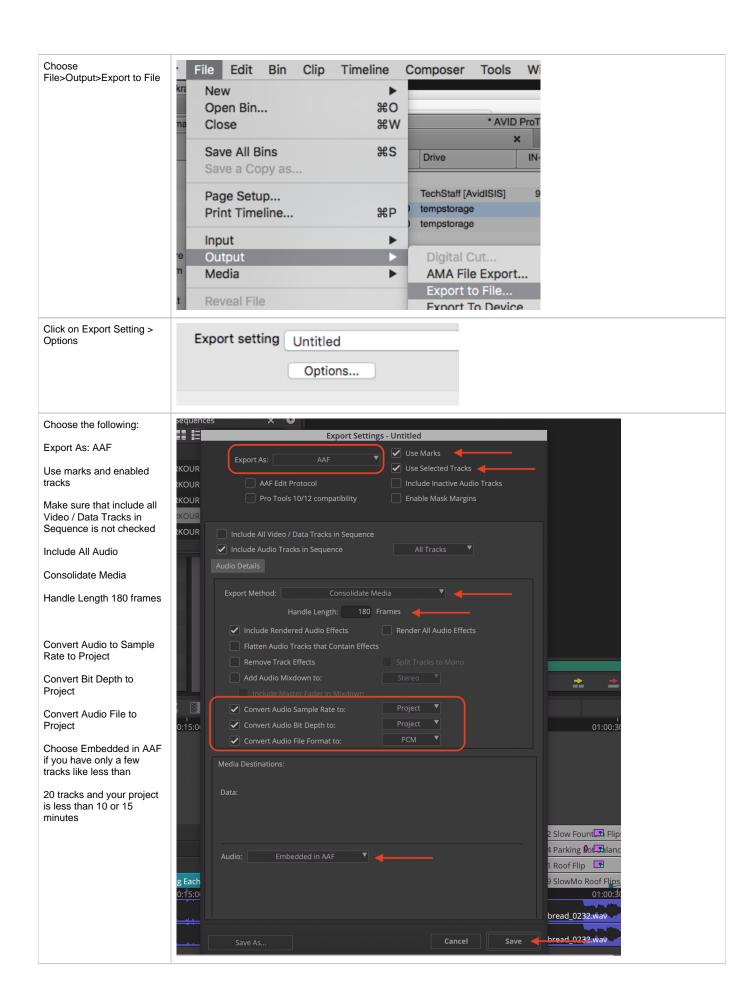

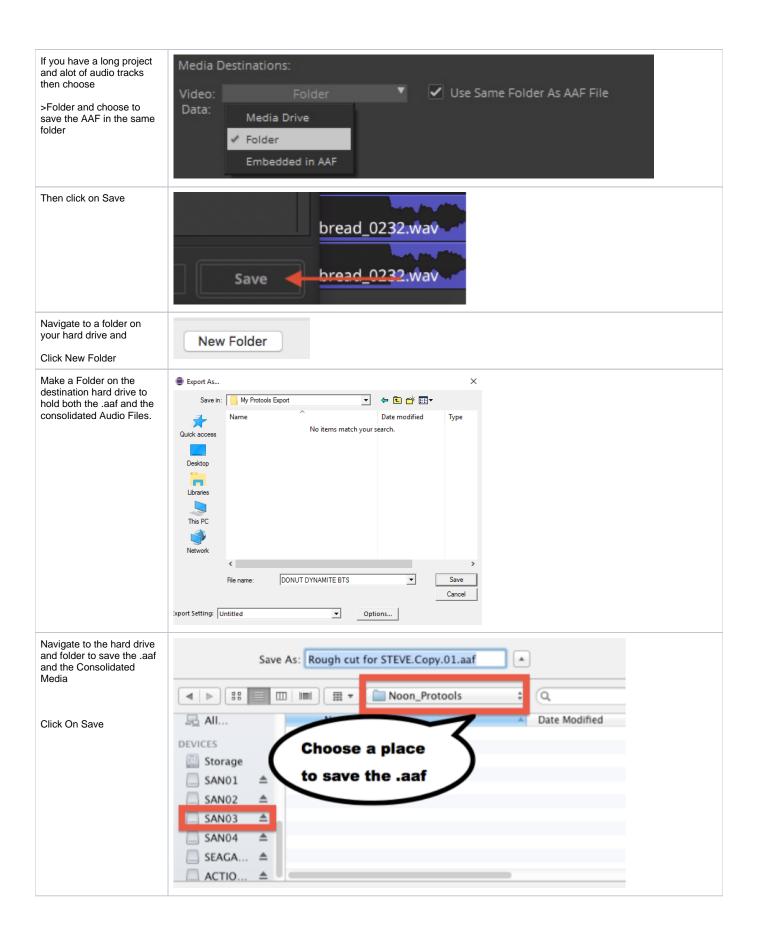

## Step Three - Export the .mxf "Chase" Movie to use in your ProTools Session

!! If you are working in an Ultra High Definition resolution (ie 2K, UHD, or 4K) We will be making a 1920 x 1080 file

This is necessary because our mixing workstations do not support UHD resolutions very well.

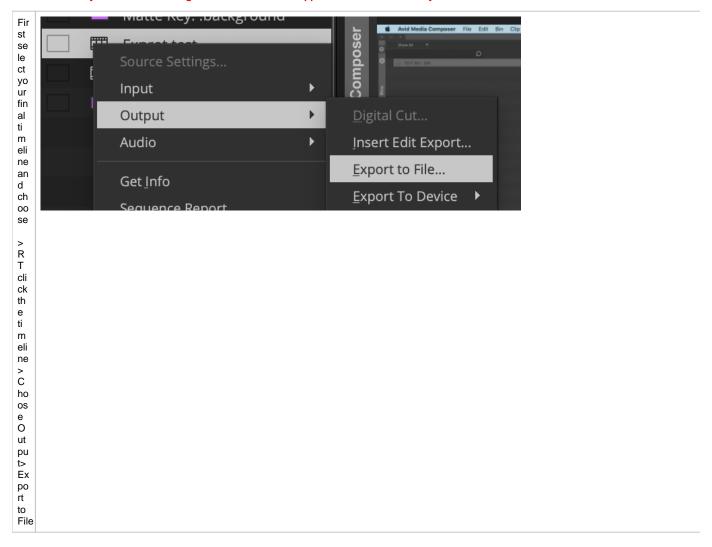

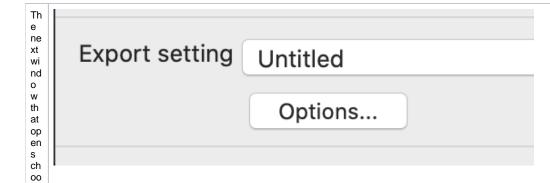

se O pti

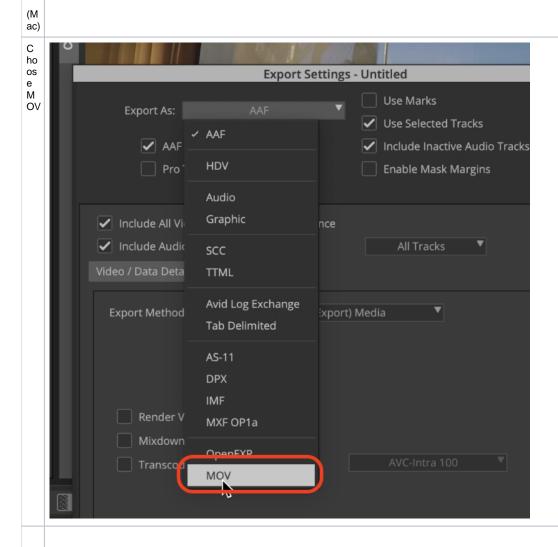

U nc he ck us e M ar ks an d Se le ct ed tra ck s to m ak е su re th е en tir e ti m eli ne ge ts ex po rte d.

Bu t if yo u do n't w an t ce rta in tra ck s or on ly a po rti on of

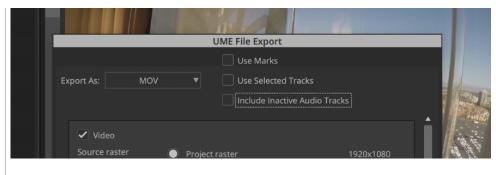

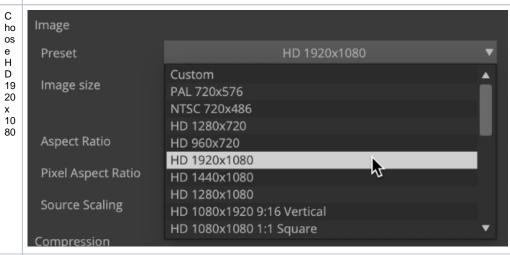

ec 709

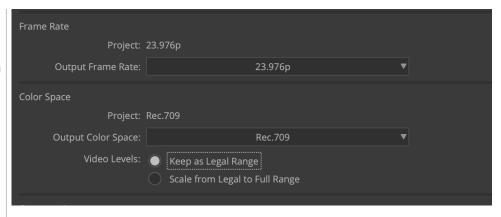

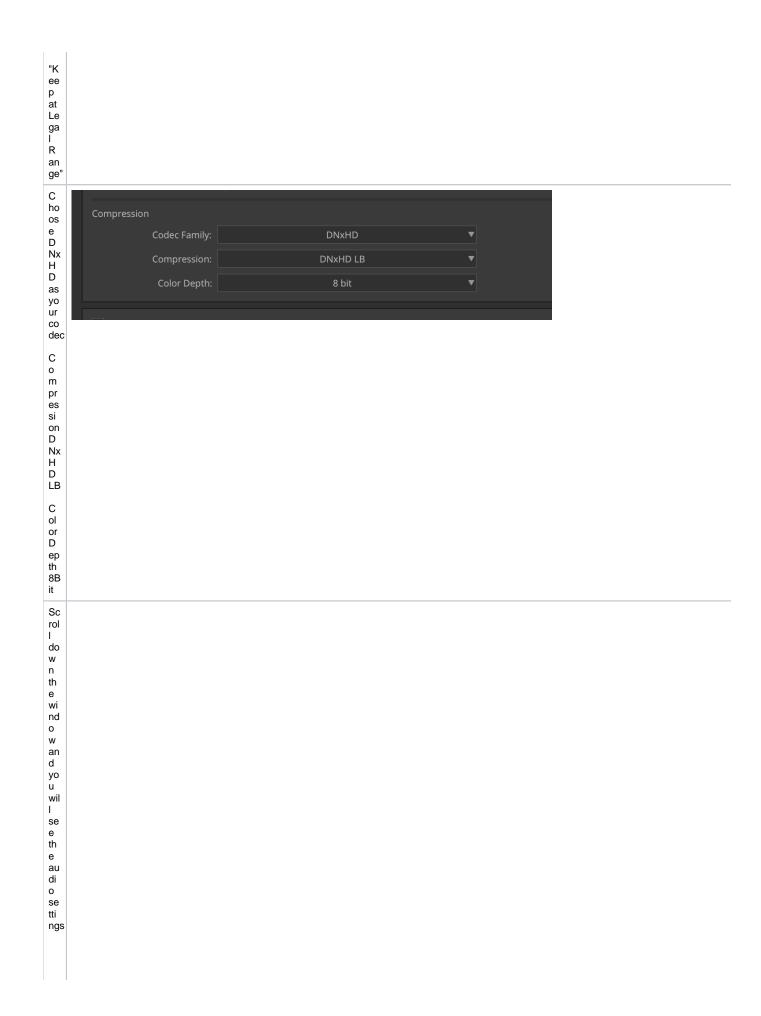

Mak e su re Au di o is ch ec ke d an d ch oo se

Fo rm at -P CM

Chose Stereo Sampling Rate 48000 Hz Bits per Sample 24

R ev iew

| UME File Export         |                                |           |        |      |
|-------------------------|--------------------------------|-----------|--------|------|
|                         | Use Marks                      |           |        |      |
| Export As: MOV          | ▼ Use Selected Tracks          |           |        |      |
|                         | Include Inactive Audio Tracks  |           |        |      |
|                         |                                |           |        |      |
| ✓ Video                 |                                |           |        |      |
| Source Raster           |                                |           |        |      |
|                         | Project Raster                 | 3840x2160 |        |      |
|                         | Enable Mask Margins            |           |        |      |
|                         | Crop to Mask Margins           | 3840x2160 |        |      |
| Image                   |                                |           |        |      |
| Preset:                 | HD 1920x1080                   | <b>—</b>  |        |      |
| Image Size:             | W: 1920 <b></b> H: 1080        |           |        |      |
| Display Raster:         | 1920x1080                      |           |        |      |
| Aspect Ratio:           | 16:9                           | ▼         |        |      |
| Pixel Aspect Ratio:     | 1.000:1                        | ▼         |        |      |
| Source Scaling:         | Stretch                        | ▼         |        |      |
| Frame Rate              |                                |           |        |      |
| Project:                | 23.976p                        |           |        |      |
| Output Frame Rate:      | 23.976p                        | •         |        |      |
| Color Space             |                                |           |        |      |
| Color Space<br>Project: | Rec.709                        |           |        |      |
| Output Color Space:     | Rec.709                        | •         |        |      |
|                         | Keep as Legal Range            |           |        |      |
|                         | Scale from Legal to Full Range |           |        |      |
| Compression             |                                |           |        |      |
| Codec Family:           | DNxHD                          | ▼         |        |      |
| Compression:            | DNxHD LB                       |           |        |      |
|                         | 8 bit                          |           |        |      |
| Color Depth:            | 8 DIL                          |           |        |      |
| ✓ Audio                 |                                |           |        |      |
| Format:                 | PCM                            | ▼         |        |      |
| Mix:                    | Stereo                         |           |        |      |
| Sampling Rate:          | 48000 Hz                       | · V       |        |      |
|                         |                                | · ·       |        |      |
| Bits per Sample:        | 24                             |           |        |      |
|                         |                                |           |        |      |
|                         |                                |           |        |      |
|                         |                                |           |        |      |
| Save As                 |                                |           | Cancel | Save |
|                         |                                |           |        |      |

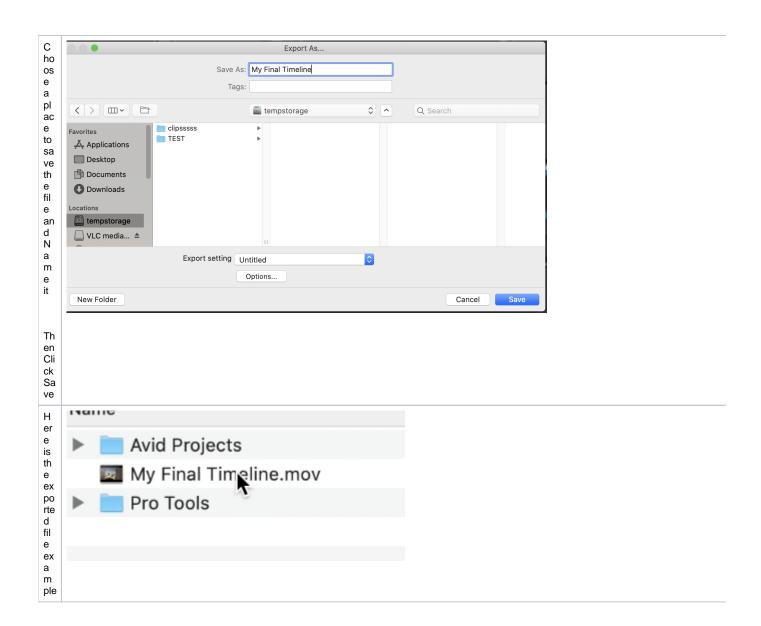